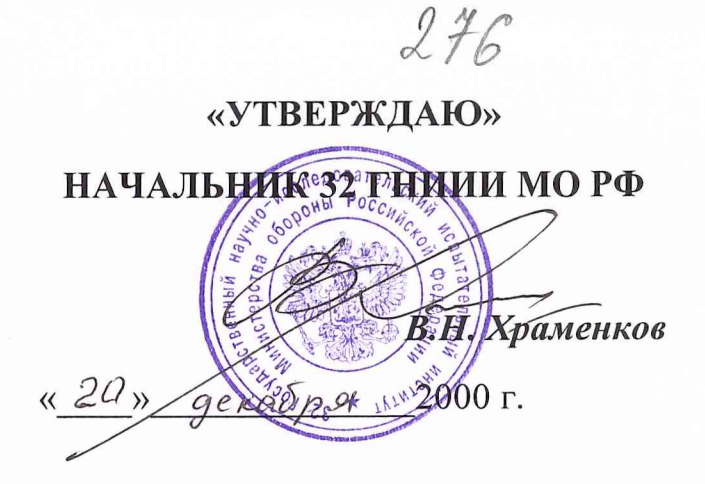

# МЕТОДИКА ПОВЕРКИ Тестер тональных частот ИКМ РСМ-23

производства фирмы Wavetek Wandel Golterman

Москва, 2000г.

# **МЕТОДИКА ПОВЕРКИ** Тестера тональных частот РСМ-23

# производства фирмы Wavetek Wandel Golterman.

# I ОБЩИЕ СВЕДЕНИЯ

1.1 Настоящая методика поверки распространяется на средство измерений тестер тональных частот ИКМ РСМ-23 производства фирмы Wavetek Wandel Golterman. и устанавливает методы и средства первичной, периодической и внеочередной поверок, проводимых в соответствии с Правилами по метрологии Госстандарта ПР 50.2.006 "ГСИ. Порядок проведения поверки средств измерений".

1.2. Периодическая поверка тестеров тональных частот ИКМ РСМ-23 должна проводиться с межповерочным интервалом 1 раз в год для приборов, находящихся в эксплуатации, и 1 раз в 3 года для приборов, находящихся в длительном хранении.

# 2 ОПЕРАЦИИ ПОВЕРКИ

2.1. Перед проведением поверки проводится внешний осмотр и операция подготовки анализатора к работе (см. 7.1 и 7.2).

2.2. Метрологические характеристики тестера тональных частот ИКМ РСМ-23 типа РСМ-23 , подлежащие поверке, в том числе периодической, приведены в таблице 1.

Наименование поверяемых метрологических характеристик и параметров Номер пункта методики Обязательность поверки параметров Первичная поверка Периодическая поверка при покупке после ремонта 1. Сопротивление выхода генератора | 8.3.1 | да | да | да 2. Затухание асимметрии выхода генератора на частоте 1014 Гц 8.3.2 || да || нет || нет

Таблица 1 - Операции поверки

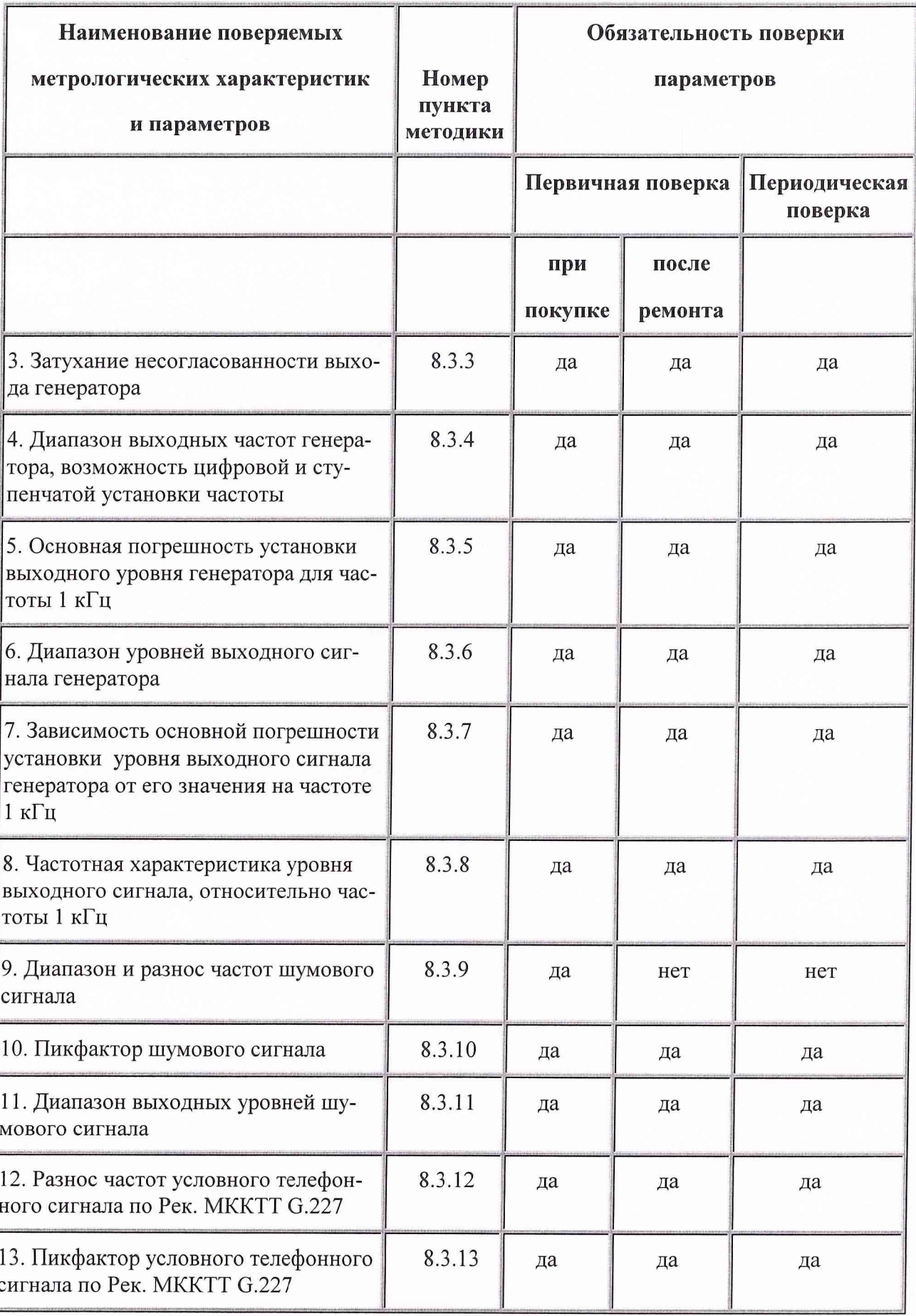

Таблица 1 - Операции поверки (окончание)

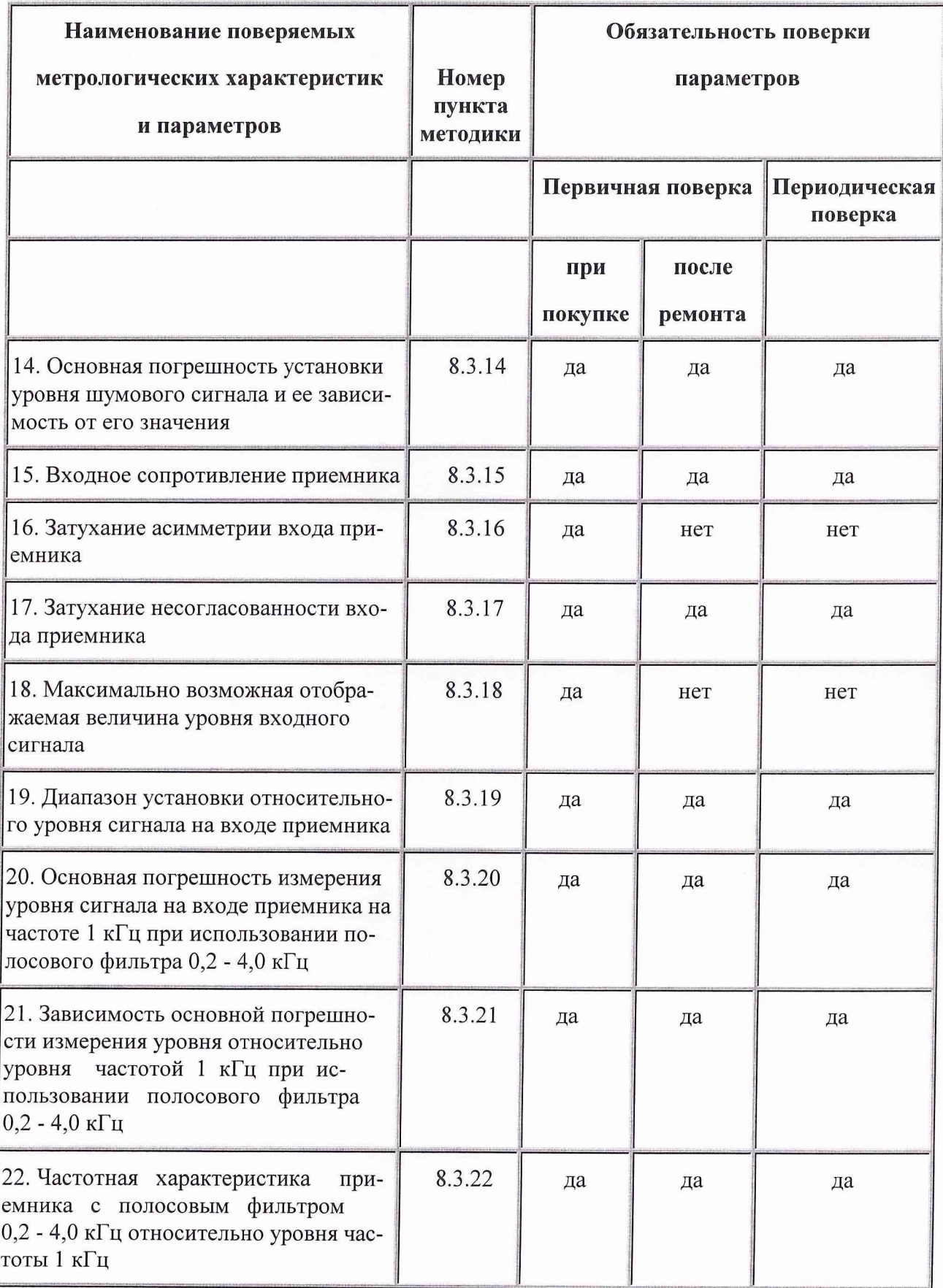

# 3 СРЕДСТВА ПОВЕРКИ

3.1. Рекомендуемые средства поверки, в том числе рабочие эталонные средства измерений, приведены ниже в таблице 2.

Вместо указанных в таблице 2 средств поверки допускается применять другие аналогичные средства поверки, обеспечивающие определение метрологических характеристик с требуемой точностью.

3.2. Все средства поверки должны быть исправны, применяемые при поверке средства измерений поверены и иметь свидетельства о поверке или оттиск поверительного клейма на приборе или технической документации.

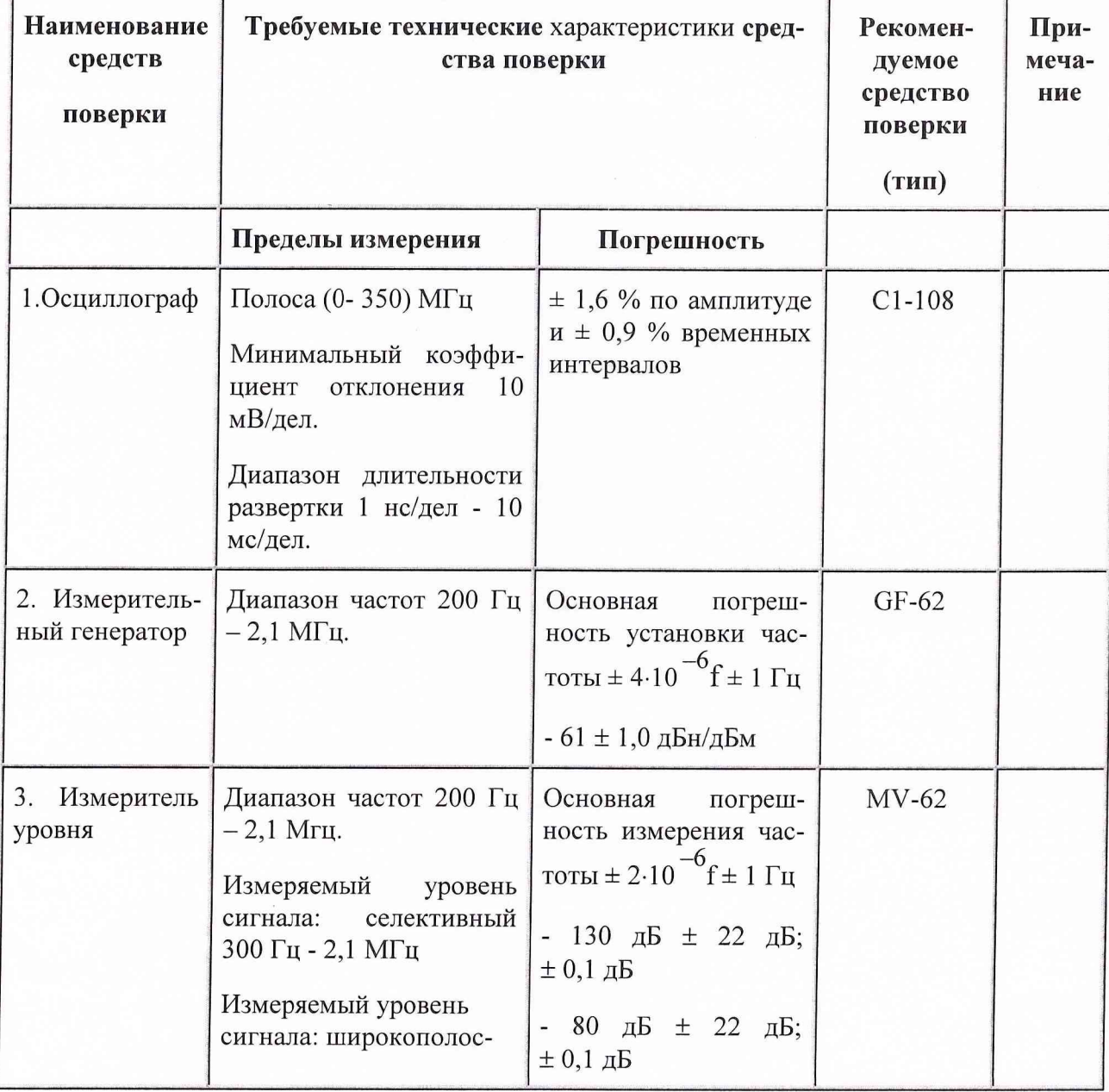

Таблица 2 - Перечень средств поверки

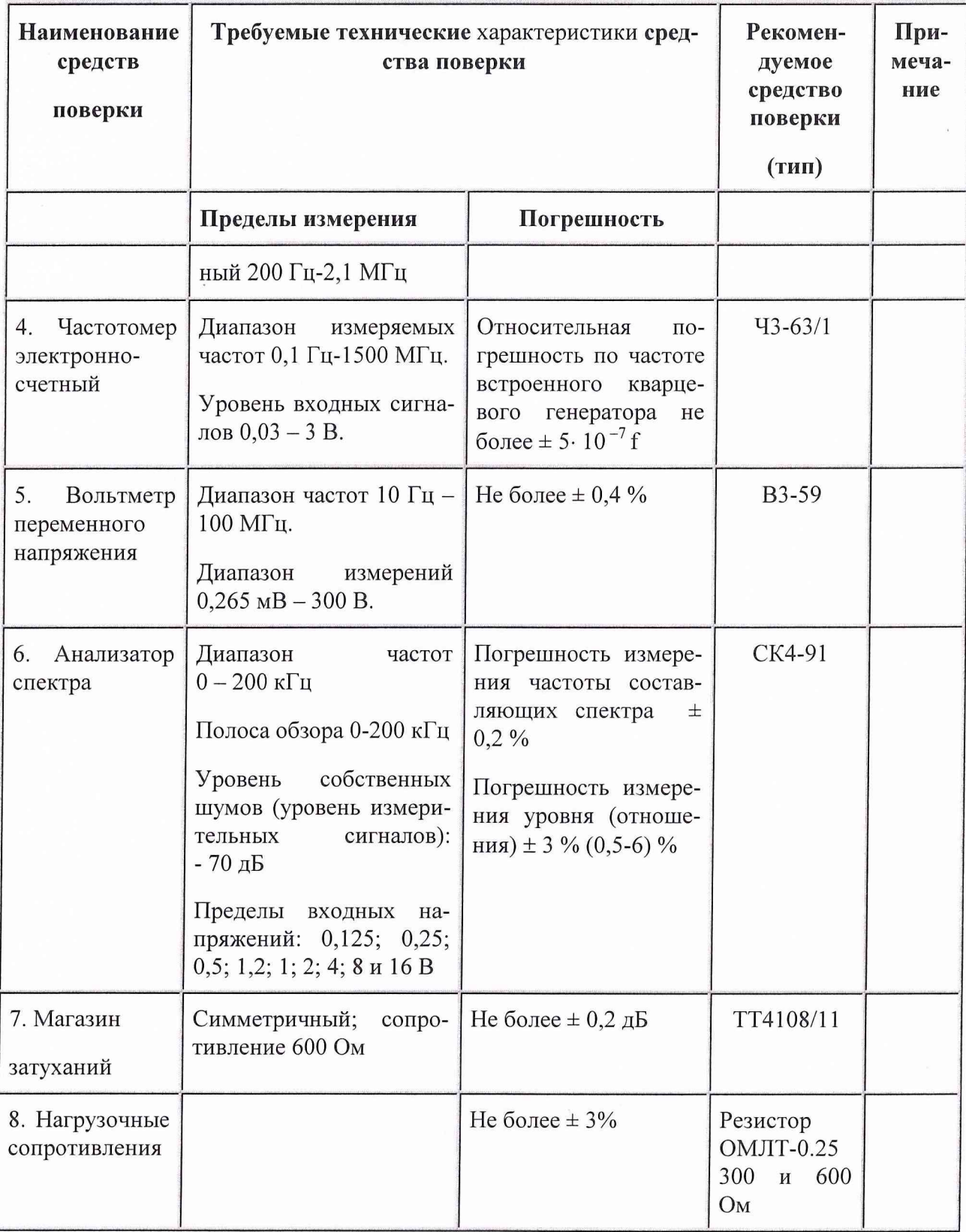

# 4 ТРЕБОВАНИЯ К КВАЛИФИКАЦИИ ПОВЕРИТЕЛЕЙ

Поверка должна осуществляться лицами, аттестованными в качестве поверителей в порядке, установленном в ПР 50.2.012-94.

## 5 ТРЕБОВАНИЯ БЕЗОПАСНОСТИ

При проведении поверки должны быть соблюдены все требования безопасности в соответствии с ГОСТ 12.3.019-80.

## 6 УСЛОВИЯ ПОВЕРКИ

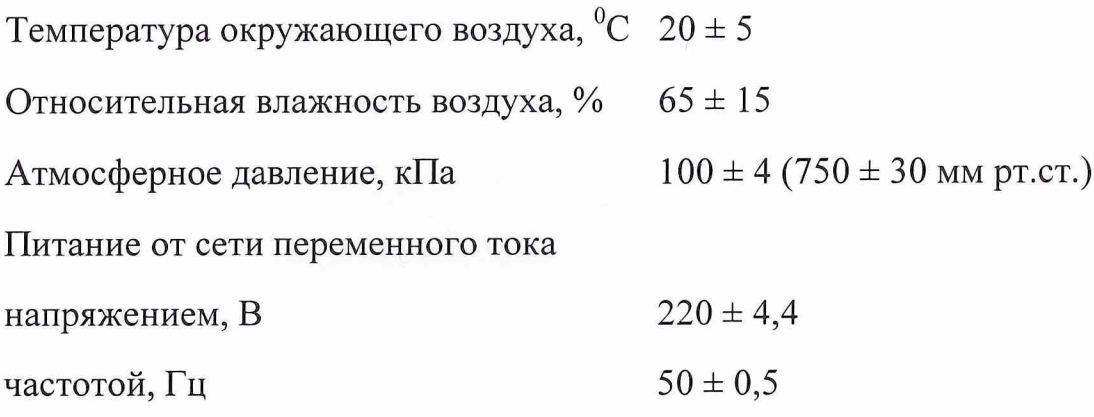

# 7 ПОДГОТОВКА К ПОВЕРКЕ

7.1 Поверитель должен изучить техническое описание и инструкцию по эксплуатации поверяемого анализатора и используемых средств поверки.

7.2 Перед проведением операций поверки необходимо:

- произвести внешний осмотр тестера, убедиться в отсутствии механических повреждений и неисправностей;
- проверить комплектность поверяемого тестера для проведения поверки (наличие шнуров питания, измерительных шнуров и пр.);
- проверить комплектность рекомендованных (или аналогичных им) средств поверки, заземлить (если это необходимо) необходимые рабочие эталоны, средства измерений и включить питание заблаговременно перед очередной операцией поверки (в соответствии с временем установления рабочего режима, указанным в технической документации).

#### 8 ПРОВЕДЕНИЕ ПОВЕРКИ

#### *8.1 Внешний осмотр*

При проведении внешнего осмотра проверяется:

- сохранность пломб;
- чистота и исправность разъемов и гнезд;
- наличие предохранителей (если они имеются снаружи прибора);
- отсутствие механических повреждений корпуса и ослабления элементов конструкции;
- сохранность механических органов управления (если они имеются) и четкость фиксации их положения.

Приборы, имеющие дефекты (механические повреждения), бракуют и направляют в ремонт.

# *8.2 Опробование.*

Опробование (проверка функционирования) анализатора проводится следующим образом:

8.2.1.Нажмите клавишу "POWER" ON/OF тестера. Эта клавиша используется для включения и выключения прибора. После включения выполняется самоконтроль прибора для проверки функционирования и взаимодействия модулей вычислительного устройства прибора. Продолжительность тестирования 6 секунд. Через это время на дисплее появится сообщение: (РСМ-23 Test). После этого прибором производится самокалибровка, которая продолжается в течении 9 секунд, на выполнение которой указывает сообщение: (CAL). После исчезновения с экрана дисплея сообщения "CAL", РСМ-23 готов к проведению измерений. Параметры прибора автоматически установятся в то состояние, которое было перед его последним включением.

## *8.3. Определение метрологических характеристик*

## *8.3.1. Определение выходного сопротивления генератора*

8.3.1.1. Определение выходного сопротивления генератора осуществляется с помощью резисторной схемы на симметричных разъемах и вольтметра ВЗ-59 (рис.8.1).

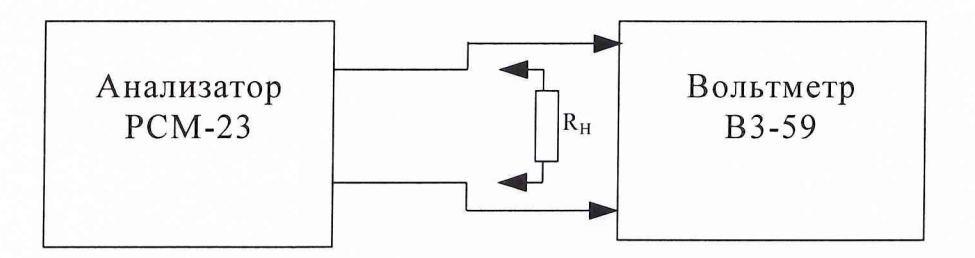

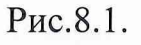

8.3.1.2. Поочередно нажимая кнопки "\*" и "0" ("<< Z/Z/OPT") установите выходное сопротивление генератора 600 Ом.

8.3.1.3. Проведите необходимые установки в приборе, для чего нажмите поочередно клавиши "\*" и "ENTER" ("FREQ"), на дисплее отразится стрелка указателя ввода вместе с числовым значением частоты. Введите частоту 1014 Гц и подтвердите это нажатием клавиши "ENTER".

8.3.1.4. Поочередно нажимая на клавиши "\* " и "BLANK"("LEVEL") (на дисплее отображается стрелка указателя ввода вместе с величиной выходного уровня) установите величину уровня на выходе генератора 0 dBm0.

8.3.1.5. Проведите измерение амплитуды выходного сигнала  $U_1$  при XX (холостом ходе), а затем измерение амплитуды выходного сигнала  $U_2$  на согласованной нагрузке  $R_{\text{\tiny BbIX}} = R_H = 600$  Ом с помощью вольтметра В3-59.

8.3.1.6. Проведите вычисление выходного сопротивления по формуле:

$$
R_{\text{out}} = R_{H}(U_{1}/(U_{2}-1)), OM \quad , \text{rate}
$$

R<sub>H</sub> - сопротивление согласованной нагрузки;

 $U_1$ - выходное напряжение при отключенной нагрузке, В;

U<sub>2</sub>- выходное напряжение при согласованной нагрузке, В.

8.3.1.7. Проведите аналогичные измерения выходного сопротивления генератора РСМ-23 на частотах 200 Гц и 4 кГц.

8.3.1.8. Результаты испытаний считаются удовлетворительными, если выходное сопротивление тестера будет равно 600 Ом с отклонением не более  $\pm 5\%$ для всех частот, в противном случае прибор бракуется и отправляется в ремонт.

8.3.2. Определение затухания асимметрии генератора на частоте 1014 Гц

8.3.2.1. Определение асимметрии производится с помощью двух прецизионных резисторов  $R_1 = R_2 = 300$  Ом (подбираются так, чтобы их разность была менее  $(0,1\%)$  и измерителя уровня МV-62 (рис.8.2).

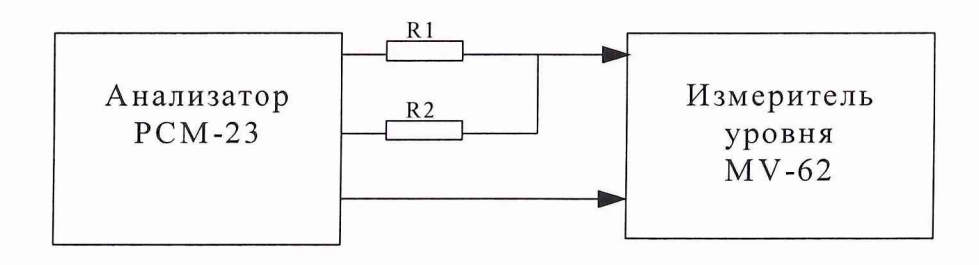

Рис.8.2

8.3.2.2. Поочередно нажимая кнопки "\*" и "0" ("<<Z/Z/OPT") установите выходное сопротивление генератора 600 Ом.

8.3.2.3. Проведите необходимые установки в приборе, для чего нажмите поочередно клавиши "\*" и "ENTER" ("FREQ"), на дисплее отразится стрелка указателя ввода вместе с числовым значением частоты. Введите частоту 1014 Гц и подтвердите это нажатием клавиши "ENTER".

8.3.2.4. Поочередно нажимая на клавиши "\* " и "BLANK"("LEVEL") (на дисплее отображается стрелка указателя ввода вместе с величиной выходного уровня) установите величину уровня на выходе генератора 0 dBm0.

8.3.2.5. Значение затухания асимметрии определится по показаниям измерителя уровня MV-62, взятым с обратным знаком.

8.3.2.6. Проведите аналогичные измерения выходного сопротивления генератора РСМ-23 на частотах 200 Гц и 4 кГц.

8.3.2.7. Результаты испытаний считаются удовлетворительными, если затухание асимметрии выхода генератора для всех частот будет не менее 46 дБ, в противном случае прибор бракуется и отправляется в ремонт.

8.3.3. Определение затухания несогласованности генератора

8.3.3.1. Определение затухания несогласованности генератора производится с помощью вольтметра В3-59 (рис.8.3).

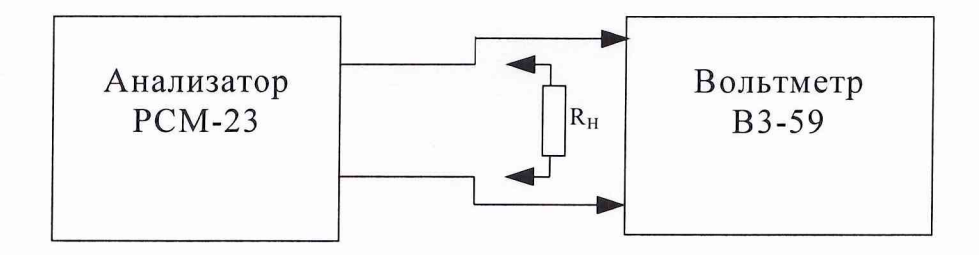

#### Рис.8.3.

8.3.3.2. Поочередно нажимая кнопки "\*" и "0" ("<< Z/Z/OPT") установите выходное сопротивление генератора 600 Ом.

8.3.3.3. Проведите необходимые установки в приборе, для чего нажмите поочередно клавиши "\* и "ENTER" ("FREQ"), на дисплее отразится стрелка указателя ввода вместе с числовым значением частоты. Введите частоту 1014 Гц.

8.3.3.4. Поочередно нажимая на клавиши "\* " и "BLANK"("LEVEL") (на дисплее отображается стрелка указателя ввода вместе с величиной выходного уровня) установите величину уровня на выходе генератора 0 dBm0.

8.3.3.5. Проведите измерение амплитуды выходного сигнала  $U_1$  при XX (холостом ходе), а затем измерение амплитуды выходного сигнала  $U_2$  на согласованной нагрузке  $R_{\text{max}} = R_H = 600$  Ом с помощью вольтметра В3-59.

8.3.3.6. Проведите вычисление затухания несогласованности генератора по формуле:

 $P = 20$  lg  $[(R_{H} + R_{BMX})/(R_{H} - R_{BMX})]$ , rge

 $R_{\rm H}$  – номинальное значение выходного сопротивления;

 $R_{\text{BLX}}$  - действительное значение выходного сопротивления, определенное из  $\pi$ .8.3.1., O<sub>M</sub>.

8.3.3.7. Проведите аналогичные измерения выходного сопротивления генератора РСМ-23 на частотах 200 Гц и 4 кГц.

8.3.3.8. Результаты испытаний считаются удовлетворительными, если затухание несогласованности выхода генератора будет не менее 36 дБ, в противном случае прибор бракуется и отправляется в ремонт.

8.3.4. Определение диапазона выходных частот генератора, возможности цифровой и ступенчатой установки частоты.

8.3.4.1. Проверка диапазона выходных частот, а также возможности цифровой и ступенчатой установки частоты проводится с помощью частотомера Ч3-63/1 (рис.8.4).

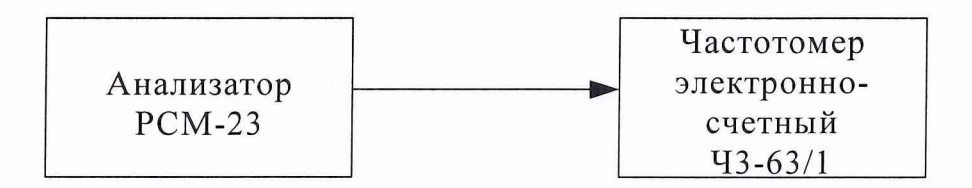

Рис.8.4.

8.3.4.2. Проведите необходимые установки в приборе, для чего нажмите поочередно клавиши "\* и "ENTER" ("FREQ"), на дисплее отразится стрелка указателя ввода вместе с числовым значением частоты. Введите частоту 200Гц и подтвердите это нажатием клавиши "ENTER", поочередно нажимая клавиши "\*" и "-" ("AFREQ") (на дисплее отображается стрелка указателя ввода и "∆" вместе с последней введенной шириной шага) введите ширину шага равную 50 Гц (при нажатии на клавиши с двумя стрелками). Поочередно с установленным шагом измерьте с помощью частотомера каждую из установленных частот

вплоть до 4 кГц.

8.3.4.3. Результаты испытаний считаются удовлетворительными, если показания частотомера будут в пределах от 200 Гц до 4 кГц.

8.3.4.4. Для определения возможности цифровой установки частоты проведите необходимые установки на приборе, для чего нажмите поочередно клавиши  $"\star"$ и "ENTER" ("FREQ"). На дисплее отразится стрелка указателя ввода вместе с числовым значением частоты. Введите частоту 200Гц и подтвердите это нажатием клавиши "ENTER", затем изменяйте частоту с шагом 50 Гц при нажатии на клавиши с двумя стрелками, а затем с шагом 1 Гц при нажатии клавиши с одной стрелкой.

8.3.4.5. Результаты испытаний считаются удовлетворительными, если показания на дисплее РСМ-23 будут представлены в цифровой форме во всем диапазоне частот, в противном случае прибор бракуется и отправляется в ремонт.

8.3.4.6. Для определения возможности выбора шага изменения частоты на выходе генератора необходимо нажать последовательно клавиши "\*" и " · " ("F-STEP"). На дисплее отображается стрелка указателя ввода и "S" вместе с величиной частоты. Четырьмя клавишами со стрелками установить генератор на новое значение выходной частоты. Величину шага изменения частоты  $\Delta$  выбрать в произвольном интервале в диапазоне от 1 до 1000 Гц.

8.3.4.7. Результаты испытаний считаются удовлетворительными, если показания на дисплее РСМ-23 будут соответствовать показаниям частотомера 43-63/1 для каждого установленного шага частоты, в противном случае прибор бракуется и отправляется в ремонт.

*8.3.5. Определение основной погрешности установки выходного уровня генератора на частоте 1 кГц.*

8.3.5.1.Проверка основной погрешности осуществляется методом непосредственного отсчета показаний на выходе генератора вольтметром ВЗ-59 (рис.8.5).

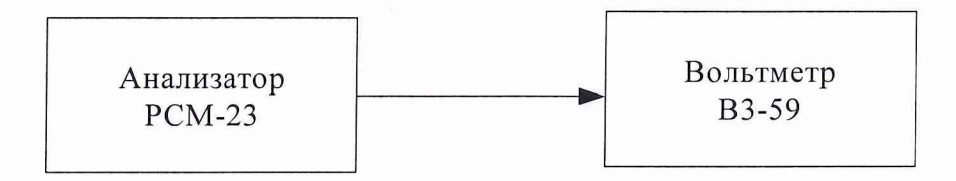

Рис.8.5

8.3.5.2. Поочередно нажимая кнопки " $\star$ " и "0" ("<< Z/Z/OPT") установите выходное сопротивление генератора 600 Ом и сопротивление нагрузки 600 Ом.

8.3.5.3. Установите значение на выходе генератора частоту выходного сигнала 1 кГц аналогично пункту 8.3.4.2.

8.3.5.4. Поочередно нажимая на клавиши " $\star$ " и "BLANK"("LEVEL") (на дисплее отображается стрелка указателя ввода вместе с величиной выходного уровня) установите величину уровня на выходе генератора 0 dBmO.

8.3.5.5. Результаты испытаний считаются удовлетворительными, если погрешность лежит в пределах  $\pm$  0,15 dB, в противном случае прибор бракуется и отправляется в ремонт.

*8.3.6. Определение диапазона выходных уровней генератора.*

8.3.6.1. Проверка диапазона выходных уровней генератора проводится с помощью указателя уровня MV-62 (рис.8.6).

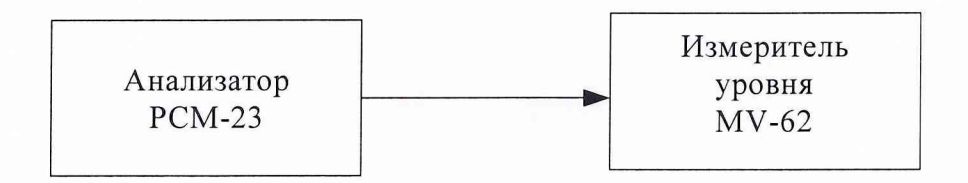

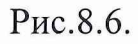

8.3.6.2. Поочередно нажимая кнопки " $\star$ " и "0" ("<< Z/Z/OPT") установите выходное сопротивление генератора 600 Ом и сопротивление нагрузки 600 Ом.

8.3.6.3. Используя клавиши прибора " $\star$ " и "ENTER" ("FREQ") установите значение частоты на выходе генератора РСМ-23 равное 1 кГц, а затем поочередно нажимая на клавиши " $\star$ " и "BLANK"("LEVEL") (на дисплее отображается стрелка указателя ввода вместе с величиной выходного уровня) введите величину уровня в dBm 0 и подтвердите клавишей. Установите уровень сигнала -55 dBm0, после чего с помощью клавиши "\*" и "3" установите шаг изменения уровня 5 dBm и последовательно доведите его значение от -55 dBm0 до  $+5$ dBmO, измеряя каждое из установленных значений выходного уровня генератора измерителем уровня.

8.3.6.4. Результаты испытаний считаются удовлетворительными, если значение выходного уровня генератора, измеренное вольтметром, лежит в пределах от - 55 dBmO до +5 dBm0,B противном случае прибор бракуется и отправляется в ремонт.

8.3.6.5. Проверка диапазона выходных уровней генератора при относительных

выходных уровнях проводится с помощью указателя уровня MV-62 (рис.8.6.).

8.3.6.6. Поочередно нажимая кнопки "★" и "0" ("<<Z/Z/OPT") установите выходное сопротивление генератора 600 Ом и сопротивление нагрузки 600 Ом.

8.3.6.7. Используя клавиши прибора "\*" и "ENTER"("FREO") установите значение частоты на выходе генератора РСМ-23 равное 1 кГц, затем поочередно используя клавиши "звезда" и "1" ("REL.L") (на дисплее отображается стрелка указателя ввода вместе с величиной выходного уровня) введите числовое значение, используемое в качестве относительного уровня -20 dBr и подтвердите клавишей "ENTER", после чего с помощью клавиш со стрелками дискретными шагами( установив шаг изменения уровня 5 dBr) последовательно доведите его значение от -20 dBr до +10 dBr. Измерьте выходной уровень синусоидального сигнала указателем уровня MV-62 для каждого из установленных значений диапазона относительных уровней.

8.3.6.8. Результаты испытаний считаются удовлетворительными, если значение выходного уровня генератора, измеренное указателем уровня MV-62, лежит в пределах от -20 dBr до +10 dBr, в противном случае прибор бракуется и отправляется в ремонт.

- 8.3.7. Определение зависимости основной погрешности установки уровня выходного сигнала генератора от его значения на частоте 1 к $\Gamma u$ .
- 8.3.7.1. Проверка основной погрешности осуществляется методом непосредственного отсчета показаний на выходе генератора вольтметром В3-59 и измерителя уровня MV-62 (рис.8.7).

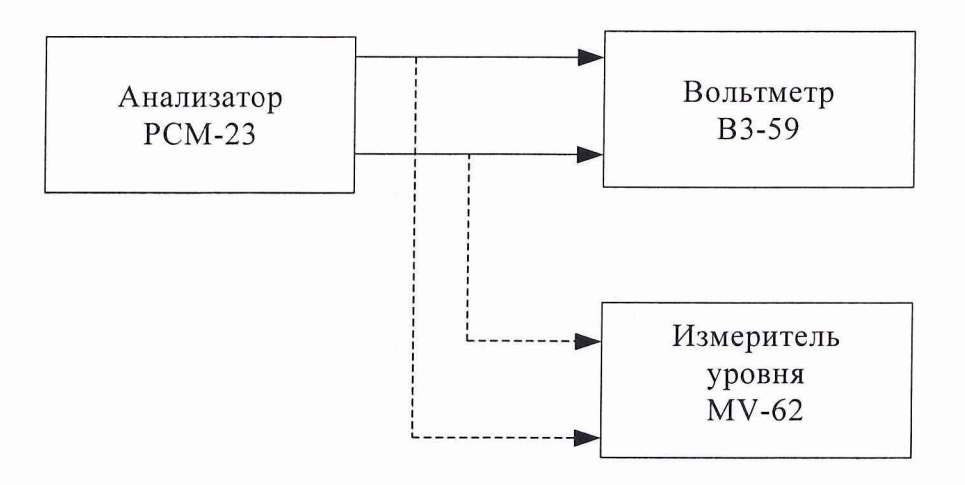

Рис.8.7.

8.3.7.2. Проведите измерения основной погрешности выходного уровня генератора аналогично п.8.3.5.

8.3.7.2. Используя клавиши "\*" и "BLANK"("LEVEL") (на дисплее отобража-

ется стрелка указателя ввода вместе с величиной выходного уровня), введите величину уровня -71 dBm0 и подтвердите это нажатием клавиши "ENTER". Установите с помощью клавиш "\*" и "3" ("∆LEVEL") (на дисплее отображается стрелка указателя ввода и " $\Delta$ " рядом с величиной последней введенной шириной шага) величину ALEVEL в dBm0 (шаг 5 dBm0) и подтвердите это нажатием клавиши "ENTER". Последовательно доведите выходной уровень генератора  $\mu$ о + 9 dBm0, измеряя измерителем уровня MV-62 каждое значение выходного сигнала с интервалом в 1 dBm0 в диапазоне уровней от 0 до + 9 dBm0. Определите значение погрешности для каждого из значений выходного уровня как разность  $\Delta P = P_{\text{\tiny H3M}}$ -  $P_{\text{\tiny H0M}}$ , где

Р<sub>изм</sub> - значение выходного уровня измеренное прибором MV-62;

Р<sub>ном</sub> - значение уровня установленное на выходе генератора для каждого из установленных уровней.

8.3.7.3. Результаты испытаний считаются удовлетворительными, если результаты измерений удовлетворяют требованиям диаграммы приведенной ниже, в противном случае прибор бракуется и отправляется в ремонт.

8.3.8. Методика проверки частотной характеристики выходного уровня относительно частоты 1 кГц.

8.3.8.1. Проверка соответствия частотной характеристики выходного уровня относительно частоты 1 кГц производится с помощью вольтметра В3-59  $(pnc.8.8)$ .

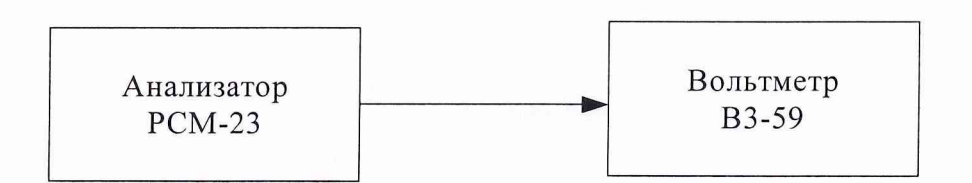

Рис.8.8

8.3.8.2. Поочередно нажимая кнопки "\*" и "0" ("<< Z/Z/OPT") установите выходное сопротивление генератора 600 Ом и сопротивление нагрузки 600 Ом.

8.3.8.3. Используя клавиши прибора "\*" и "ENTER" ("FREQ") установите значение частоты на выходе генератора РСМ-23 равное 1 кГц, а затем поочередно нажимая на клавиши "\*" и "BLANK"("LEVEL") (на дисплее отображается стрелка указателя ввода вместе с величиной выходного уровня) введите величину уровня в 0 dBm0 и подтвердите клавишей "ENTER".

8.3.8.4. С помощью вольтметра определите напряжение  $U_0$  на выходе генерато-

ра на частоте 1 кГц и уровнем 0 dBm0.

8.3.8.5. Проведите необходимые установки в приборе, для чего нажмите поочередно клавиши "\*" и "ENTER" ("FREQ"), на дисплее отразится стрелка указателя ввода вместе с числовым значением частоты. Введите частоту 200Гц и подтвердите это нажатием клавиши "ENTER", поочередно нажимая клавиши "★" и "-" ("AFREQ") (на дисплее отображается стрелка указателя ввода и "△" вместе с последней введенной шириной шага) введите ширину шага равную 50 Гц (при нажатии на клавиши с двумя стрелками). Поочередно с установленным шагом, для каждой частоты генератора, измерьте с помощью вольтметра напряжение Uf для каждой из частот вплоть до 4 кГц.

8.3.8.6. Определите частотную погрешность выходного уровня генератора для каждой из частот с помощью формулы

$$
\Delta P_f = 20 \lg (U_0/U_f)
$$
, r $\pi$ e

 $U_0$  - напряжение, измеренное на частоте 1 кГц, В;

 $U_f$ - напряжение, измеренное на фиксированных частотах, В.

8.3.8.7. Результаты испытаний считаются удовлетворительными, если измеренное значение уровня каждой из частот лежит в пределах  $\pm$  0,1 dB от значения на частоте 1 кГц, в противном случае прибор бракуется и отправляется в ре-MOHT.

8.3.9. Определение диапазона и разноса частот шума, ограниченного по полосе, согласно Рек. МККТТ 0.131.

8.3.9.1. Проверка диапазона частот шума осуществляется с помощью анализатора спектра СК4-91 (рис.8.9).

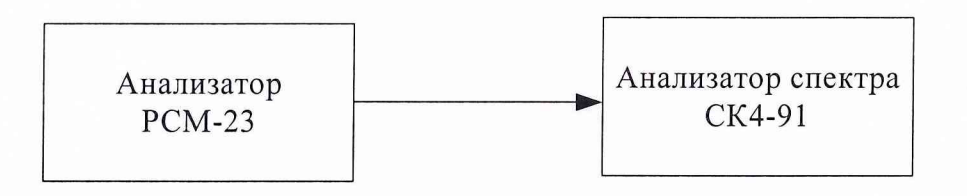

Рис.8.9.

8.3.9.2. Проведите необходимые установки на приборе, для чего нажмите поочередно клавиши "\*" и "∆GAIN vs.LEV", при этом на выходе генератора будет шумовой сигнал, ограниченный по полосе согласно Рек. МККТТ 0.131.

8.3.9.3. Установите опорный выходной уровень шумового сигнала на выходе генератора равный - 10 dBmO.

8.3.9.4. С помощью анализатора спектра СК4-91 определите полосу и разнос частот шума на выходе генератора РСМ-23.

8.3.9.5. Результаты испытаний считаются удовлетворительными, если диапазон частот шума лежит в интервале от 350 до 550 Гц, в противном случае прибор бракуется и отправляется в ремонт.

*8.3.10. Определение пикфактора шумового сигнала на выходе генератора РСМ-23.*

8.3.10.1. Определение значения пикфактора шумового сигнала тестера РСМ-23 осуществляется с помощью вольтметра ВЗ-59 и осциллографа С1-108 (рис.8.10).

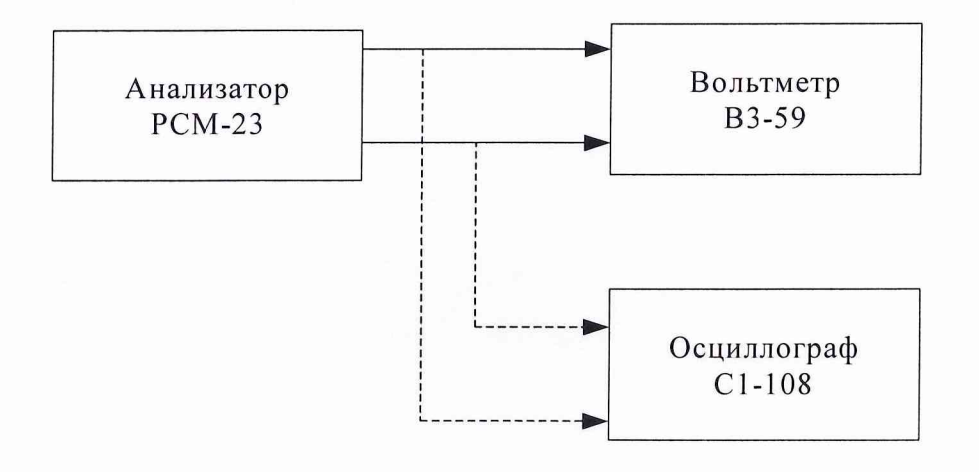

Рис.8.10.

8.3.10.2. Установите значение выходной частоты генератора 1 кГц и уровень выходного сигнала 0 dBm, аналогично пунктам 8.3.5.3 и 8.3.5.4.

8.3.10.3. Измерьте вольтметром ВЗ-59 средневыпрямленное значение выходного напряжения.

8.3.10.4. Для измерения амплитудного значения подключите открытый вход осциллографа к нагрузке. Установите усиление по вертикали таким образом, чтобы изображение сигнала было удобно для наблюдения и составило 60-80% размера экрана. Не изменяя усиления осциллографа, отключите его сигнальные концы от нагрузки 600 Ом и подключите к выходу регулируемого источника тока, установите аналогичное по размеру напряжение. Измерьте выходное напряжение источника вольтметром постоянного тока (ВЗ-59).

8.3.10.5. Определите величину пикфактора шумового сигнала по формуле:

$$
P_{n-\phi} = 20 \lg \frac{U_n}{U_{\phi}} , \qquad \qquad \text{rge}
$$

Un- пиковое значение амплитуды сигнала, измеренное по осциллографу (С1- 65),В;

 $U_{\phi}$ - среднеквадратическое значение, измеренное вольтметром (В3-59), В.

8.3.10.6.Результаты испытаний считаются удовлетворительными, если вычисленное значение пикфактора находится в пределах (10,5±5)dB, в противном случае прибор бракуется и отправляется в ремонт.

*8.3.11. Определение диапазона выходного уровня шума генератора и диапазона выходного уровня шума при относительных уровнях измерения.*

8.3.11.1. Определение диапазона выходного уровня шума генератора проводится с помощью указателя уровня MV-62 (рис.8.11).

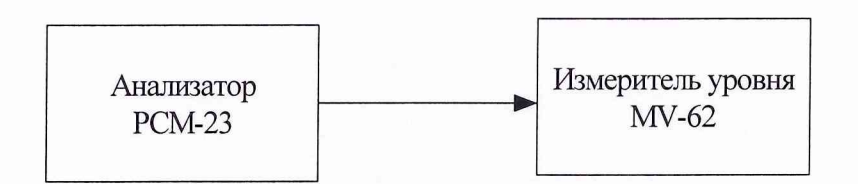

Рис.8.11.

8.3.11.2. Поочередно нажимая кнопки " $\star$ " и "0" ("<< Z/Z/OPT") установите выходное сопротивление генератора 600 Ом и сопротивление нагрузки 600 Ом.

8.3.11.3. Проведите необходимые установки на приборе, для чего нажмите поочередно клавиши "\*" и "∆GAIN vs.LEV", при этом на выходе генератора будет шумовой сигнал, имеющий характеристики согласно Рек. МККТТ 0.131.

8.3.11.4. Установите опорный выходной уровень шумового сигнала на выходе генератора равный 0 dBmO, установите шаг изменения уровня 5 dBm и последовательно доведите его значение выходного уровня до -55 dBmO.

8.3.11.4. Результаты испытаний считаются удовлетворительными, если значение выходного уровня генератора, измеренное указателем уровня MV-62, лежит в пределах от -55 dBmO до 0 dBmO.

8.3.11.5. Определение диапазона уровня шума при относительных выходных уровнях генератора РСМ-23 проводится с помощью указателя уровня MV-62 (рис.8.11).

8.3.11.6. Поочередно нажимая кнопки " $\star$ " и "0" ("<< Z/Z/OPT") установите выходное сопротивление генератора 600 Ом и сопротивление нагрузки 600 Ом.

8.3.11.7. Установите уровень шумового сигнала на выходе генератора равным  $-20$  dBr, при опорном выходном уровне  $-10$  dBm0, после этого установив шаг изменения уровня 1 dBr, последовательно доведите его значение от -20 dBr до +4 dBr. Измерьте выходной уровень шумового сигнала указателем уровня MV-62 для каждого из установленных значений диапазона относительных уровней.

8.3.11.8. Результаты испытаний считаются удовлетворительными, если значение выходного уровня генератора, измеренное указателя уровня MV-62, лежит в пределах от -20 dBr до +4 dBr, в противном случае прибор бракуется и отправляется в ремонт.

*8.3.12. Определение разноса частот условного телефонного сигнала по Рек. МККТТ 6.227.*

8.3.12.1. Проверка разноса частот условного телефонного сигнала осуществляется с помощью анализатора спектра СК4-91 (рис.8.12).

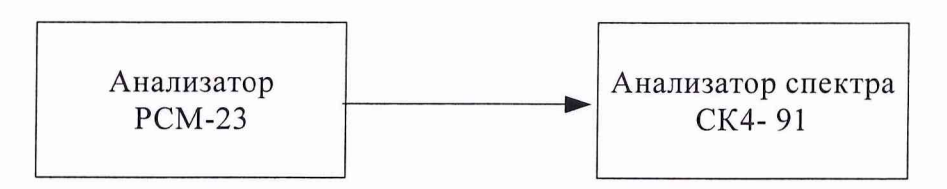

## Рис.8.12.

8.3.12.2. Установите, поочередно нажимая клавиши " $\star$ " и "CROSS-TALK", на выходе сигнал, соответствующий условному телефонному сигналу согласно Рек.МККТТ 6.227, величина выходного уровня 0 dBmO.

8.3.12.3. С помощью анализатора спектра СК4-91 определите разнос частот условного телефонного сигнала на выходе генератора.

8.3.12.4. Результаты испытаний считаются удовлетворительными, если разнос частот составляет 7,8 Гц, в противном случае прибор бракуется и отправляется в ремонт.

*8.3.13. Определение значения пикфактора условного телефонного сигнала по Рек. МККТТ 6.227.*

8.3.13.1. Определение значения пикфактора условного телефонного сигнала осуществляется с помощью вольтметра В3-59 и осциллографа С1-108 (рис.8.13).

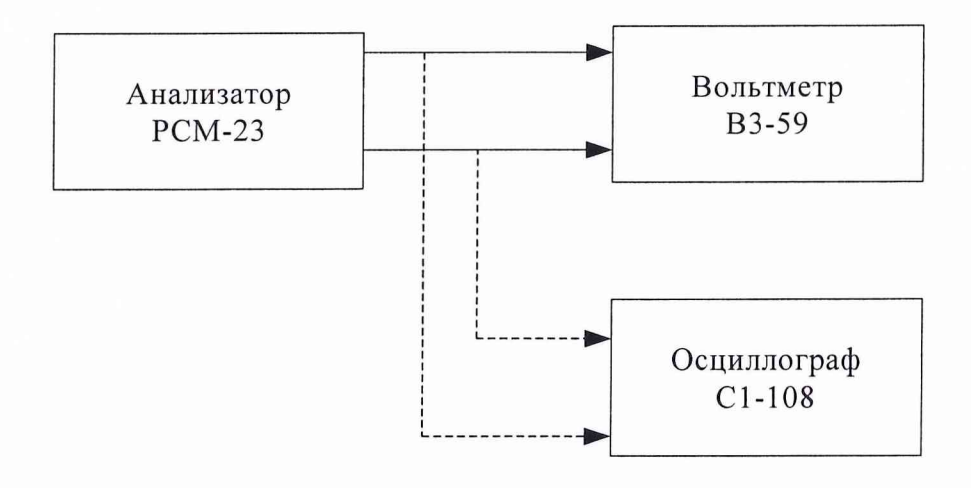

Рис.8.13.

8.3.13.2. Установите, поочередно нажимая клавиши " $\star$ " и "CROSS-TALK", на выходе сигнал, соответствующий условному телефонному сигналу согласно Рек.МККТТ 6.227, величина выходного уровня 0 dBmO.

8.3.13.3. Измерьте вольтметром ВЗ-59 средневыпрямленное значение выходного напряжения.

8.3.13.4. Для измерения амплитудного значения подключите открытый вход осциллографа к нагрузке. Усиление по вертикали осциллографа установите таким, чтобы изображение было удобно для наблюдения и составило 60-80% размера. Не изменяя усиления осциллографа, отключите его сигнальные концы от нагрузки 600 Ом и подключите к выходу регулируемого источника тока, установите аналогичное по размеру напряжение источника вольтметром постоянного тока (ВЗ-59).

8.3.13.5. Определите величину пикфактора условного телефонного сигнала по формуле:

$$
P_{n-\phi} = 20 \lg \frac{U_n}{U_{\phi}} , \qquad \text{rge}
$$

 $U_{\text{n}}$ - пиковое значение амплитуды сигнала, измеренное по осциллографу (C1-65),В;

 $U_{\phi}$ - среднеквадратическое значение, измеренное вольтметром (В3-59), В

8.3.13.6.Результаты испытаний считаются удовлетворительными, если вычисленное значение пикфактора находится в пределах  $(9,5\pm 5)$ dB.

8.3.14. Определение основной погрешности установки уровня шумового сигнала и ее зависимость от его значения.

8.3.14.1. Определение основной погрешности установки уровня шумового сигнала и ее зависимость от его значения осуществляется вольтметром ВЗ-59 и измерителем уровня MV-62 (рис.8.14).

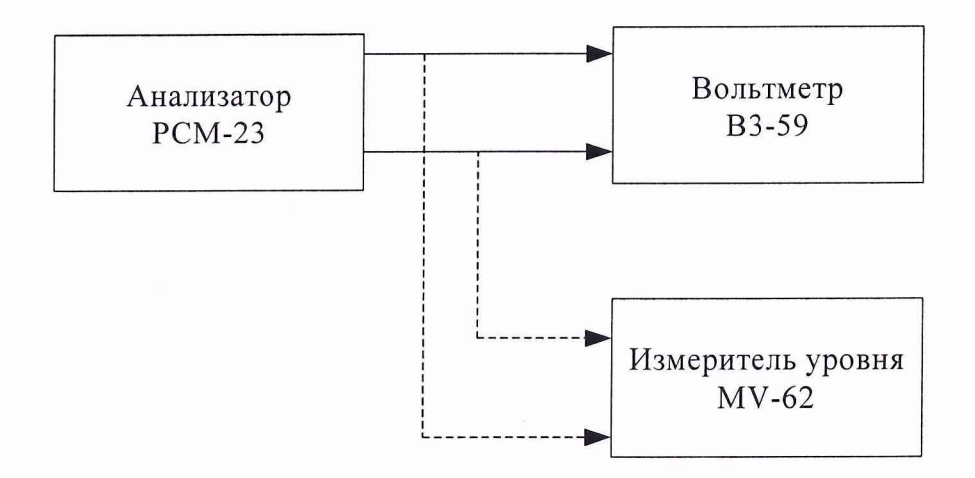

Рис.8.14.

8.3.14.2. Поочередно нажимая кнопки "\*" и "0" ("<< Z/Z/OPT") установите выходное сопротивление генератора и нагрузки 600 Ом.

8.3.14.3. Проведите необходимые установки на приборе, для чего нажмите поочередно клавиши "<sup>\*</sup> и "∆GAIN vs.LEV", при этом на выходе генератора будет шумовой сигнал, имеющий характеристики согласно Рек. МККТТ 0.131.

8.3.14.4. Установите опорный выходной уровень шумового сигнала на выходе генератора равный 0 dBm0 и измерьте уровень шумового сигнала на выходе генератора вольтметром ВЗ-59.

8.3.14.5. Установите значение выходного уровня шумового сигнала равное – 71 dBm0, а шаг изменения уровня 5 dBm. Последовательно доведите его значение выходного уровня до + 4 dBm0, измерив каждое из установленных значений уровня измерителем уровня MV-62.

8.3.14.6. Определите значение погрешности для каждого из значений выходного уровня как разность  $\Delta P = P_{\text{H3M,III}} - P_{\text{H0M}}$ , где

> Р<sub>изм.ш</sub> - значение выходного уровня шума, измеренное прибором MV- $62:$

> Р<sub>ном</sub> - значение уровня шума, установленное на выходе генератора для

каждого из уровней.

8.3.14.7. Результаты измерений считаются удовлетворительными, если основная погрешность измерения уровня шума лежит в следующих пределах:  $\pm$  0,2  $dB$  для входного уровня шума 0 dBm, а также в диапазоне от - 40 до + 4 dBm;  $\pm$ 0,25 dB для уровней шума в диапазоне - 71 до - 40 dBm, противном случае прибор бракуется и отправляется в ремонт.

8.3.15. Определение входного сопротивления приемника.

8.3.15.1. Определение входного сопротивления приемника производится с помощью  $R<sub>H</sub> = 600$  Ом и измерительный генератор GF-62 методом прямых измерений (рис.8.15).

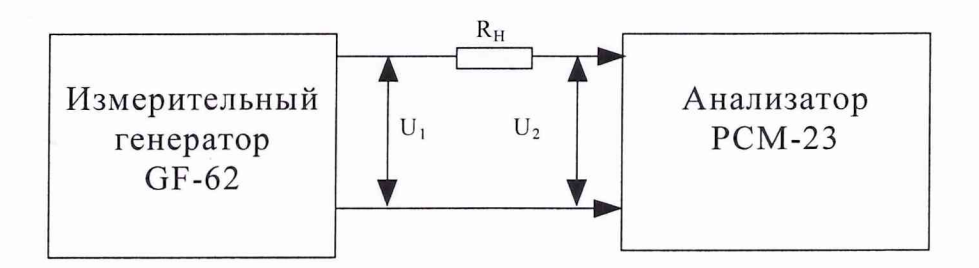

Рис. 8.15.

8.3.15.2. Поочередно нажимая кнопки "\*" и "4" ("<<Z/Z/OPT") установите выходное сопротивление генератора 600 Ом.

8.3.15.3. Проведите необходимые установки в приборе, для чего нажмите поочередно клавиши "\*" и "5" ("REL.L"), установите числовое значение 0 дБм используемое в качестве относительного уровня, подтвердите установку нажатием клавиши "ENTER".

8.3.15.4. Установите на выходе измерительного генератора несимметричный выход сопротивлением 0 Ом.

8.3.15.5. Установите на выходе генератора GF-62 сигнал уровнем 0 дБ и частотой 1014 Гц.

8.3.15.6. Произведите измерение напряжения  $U_1$  и  $U_2$  до и после резистора  $R_{\rm H} = R_{\rm BX}$ .

8.3.15.7. Величину входного сопротивления определите по формуле:

$$
R_{\text{bx}} = R_{\text{h}} \cdot U_2 / (U_1 - U_2), \text{OM}.
$$

8.3.15.8. Результаты испытаний считаются удовлетворительными, если затуха-

ние несогласованности выхода генератора будет не менее 110 дБ, в противном случае прибор бракуется и отправляется в ремонт.

#### 8.3.16. Определение затухания асимметрии приемника.

8.3.16.1. Определение асимметрии производится с помощью двух прецизионных резисторов  $R_1 = R_2 = 300$  Ом (подбираются так, чтобы их разность была менее 0,1 %) и измерительного генератора GF-62 методом прямых измерений  $(pnc.8.16)$ .

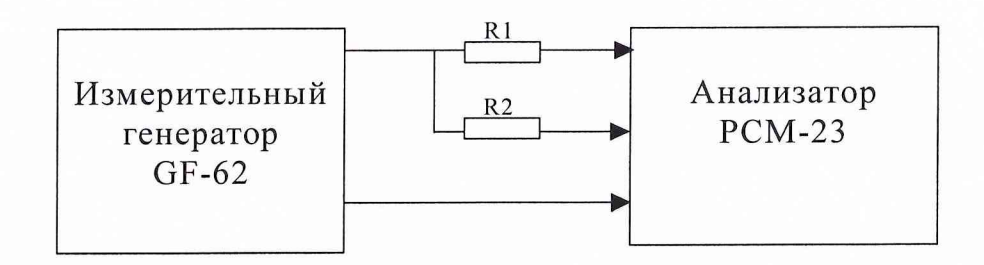

#### Рис.8.16.

8.3.16.2. Поочередно нажимая кнопки "\*" и "4" ("<< Z/Z/OPT") установите выходное сопротивление генератора 600 Ом.

8.3.16.3. Проведите необходимые установки в приборе, для чего нажмите поочередно клавиши "\*" и "5" ("REL.L"), установите числовое значение 0 дБм используемое в качестве относительного уровня, подтвердите установку нажатием клавиши "ENTER".

8.3.16.4. Установите на выходе измерительного генератора несимметричный выход сопротивлением 0 Ом.

8.3.16.5. Установите на выходе генератора сигнал уровнем 0 дБ, значение затухания асимметрии определится по показаниям тестера РСМ-23, взятым с обратным знаком.

8.3.16.6. Результаты испытаний считаются удовлетворительными, если затухание асимметрии выхода генератора будет не менее 36 дБ, в противном случае прибор бракуется и отправляется в ремонт.

8.3.17. Определение затухания несогласованности приемника.

8.3.17.1. Определение несогласованности приемника производится с помощью  $R_{H}$  = 600 Ом и измерительного генератора GF-62 методом прямых измерений  $(pnc.8.17)$ .

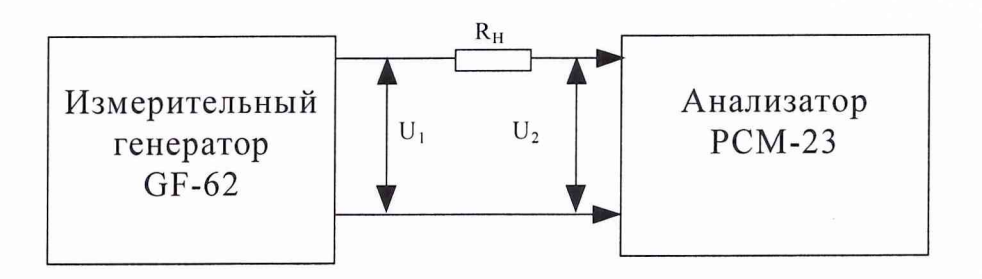

Рис.8.17.

8.3.17.2. Поочередно нажимая кнопки "★и "4" ("<<Z/Z/OPT") установите входное сопротивление приемника 600 Ом.

8.3.17.4. Установите на выходе измерительного генератора несимметричный выход сопротивлением 0 Ом.

8.3.17.5. Установите на выходе генератора GF-62 сигнал уровнем 0 дБ и частотой 1014 Гн.

8.3.17.5. Произведите измерение напряжения  $U_1$  и  $U_2$  до и после резистора  $R_{\rm H} = R_{\rm BX}$ .

8.3.17.6. Величину несогласованности определите по формуле:

$$
P = 20
$$
lg  $[(R_{\text{ax}} + R_{\text{H}})/(R_{\text{ax}} - R_{\text{H}})]$ ,  $\pi$ B.

8.3.17.7. Результаты испытаний считаются удовлетворительными, если затухание несогласованности выхода генератора будет не менее 110 дБ, в противном случае прибор бракуется и отправляется в ремонт.

8.3.18. Методика поверки максимально отображаемой на дисплее величины в цифровом виде.

8.3.18.1. Проверка максимальной отображаемой величины производится с помощью измерительного генератора GF-62 (рис.8.18).

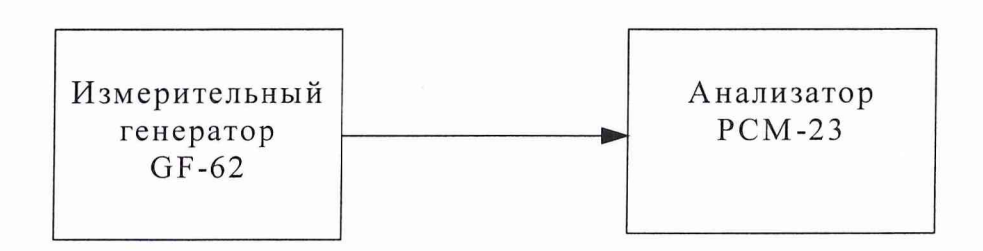

Рис.8.18.

8.3.18.2. Поочередно нажимая кнопки "\*" и "4" ("<< Z/Z/OPT") установите входное сопротивление приемника 600 Ом.

8.3.18.3. Проведите необходимые установки в приборе, для чего нажмите поочередно клавиши "\*" и "5" ("REL.L"), установите наименьшее числовое значение относительного уровня используемого в качестве относительного, подтвердите установку нажатием клавиши "ENTER".

8.3.18.4. Подайте с выхода измерительного генератора GF-62 сигнал частотой 1 кГц с уровнем 0 dB(m) на вход приемника РСМ-23, после этого изменяя выходной уровень генератора GF-62, добейтесь показаний PCM-23 равных +99,99 dB(m) изменяя его в сторону увеличения.

8.3.18.5. Результаты измерений считаются удовлетворительными, если показания приемника будут соответствовать значениям  $\pm$  99,99 dB(m), в противном случае прибор бракуется и отправляется в ремонт.

8.3.19. Определение диапазона установки относительного уровня сигнала на входе приемника.

8.3.19.1 Проверка диапазона установки относительного уровня сигнала на входе приемника производится с помощью измерительного генератора GF-62 (рис.8.19).

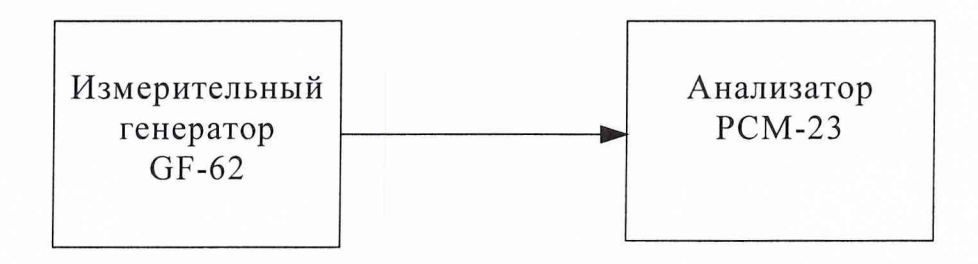

#### Рис.8.19.

8.3.19.2. Поочередно нажимая кнопки "\*" и "4" ("<< $Z/Z/OPT$ ") установите входное сопротивление приемника 600 Ом.

8.3.19.3. Проведите необходимые установки в приборе, для чего нажмите поочередно клавиши "\*" и "5" ("REL.L"), установите числовое значение относительного уровня используемого в качестве относительного, подтвердите установку нажатием клавиши "ENTER".

8.3.19.4. Подайте с выхода измерительного генератора GF-62 сигнал частотой 1 кГц с уровнем, при котором значение измеряемого уровня приемником будет равно - 20 dBr, после этого изменяя выходной уровень генератора GF-62, добейтесь показаний приемника PCM-23 равных +10 dBr, изменяя его в сторону увеличения.

8.3.19.5. Результаты измерений считаются удовлетворительными, если показания приемника будут лежать в пределах от  $-20$  dBr до  $+10$  dBr, в противном случае прибор бракуется и отправляется в ремонт.

*8.3.20. Определение основной погрешности измерения уровня сигнала на входе приемника на частоте 1 кГц при использовании полосового фильтра 0,2-4 кГц.*

8.3.20.1. Определение основной погрешности измерения уровня сигнала на входе приемника на частоте 1 кГц производится с помощью измерительного генератора GF-62 и вольтметра ВЗ-59 (рис.8.20).

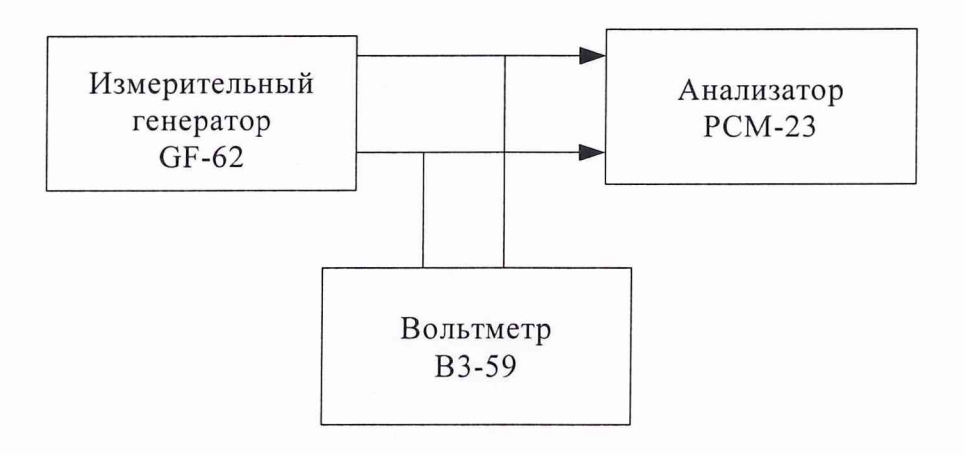

Рис.8.20.

8.3.20.2. Поочередно нажимая кнопки "\*" и "4" ("<< Z/Z/OPT") установите входное сопротивление приемника 600 Ом.

8.3.20.3. Изменяя выходной уровень сигнала частотой 1 кГц генератора GF-62 (выход симметричный, выходное сопротивление 600 Ом), получите показание 0 dBm на отсчетном устройстве приемника РСМ-23. Измерьте уровень напряжения, действующий на его входе вольтметром ВЗ-59 .

8.3.20.4. Результаты измерений считаются удовлетворительными, если погрешность измерения уровня лежит в пределах  $\pm$  0,17 dB, в противном случае прибор бракуется и отправляется в ремонт.

*8.3.21. Определение зависимости основной погрешности измерения уровня относительно уровня сигнала частотой 1 кГц при использовании полосового фильтра 0,2-4 кГц.*

8.3.21.1. Определение зависимости основной погрешности измерения уровня приемником РСМ-23 на частоте 1 кГц производится с помощью измерительного генератора GF-62, измерителя уровня MV-62 и магазина затуханий ТТ4108/11 (рис.8.21).

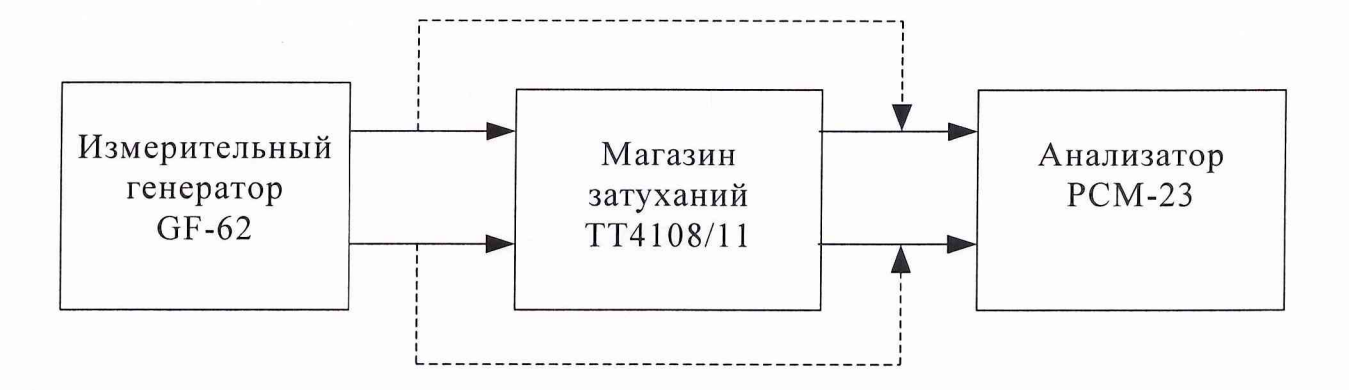

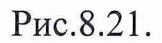

8.3.21.2. Проведите измерения аналогичные пункту 8.3.20 и определите значение основной погрешности приемника при уровне сигнала 0 dB.

8.3.21.3. Установите значение выходного уровня генератора GF-62 равным -60 dBm и измерьте данный уровень сигнала приемником PCM-23. Определите погрешность измерений как разность  $\Delta P = P_{\text{H3M}}$ -  $P_{\text{H0M}}$ , где

 $P_{\text{H3M}}$  - значение уровня измеренное приемником РСМ-23;

Р<sub>ном</sub> - значение уровня установленное на выходе генератора GF-62.

8.3.21.4. Проведите аналогичные измерения с шагом в 5 dBm до уровня - 40 dBm на выходе генератора GF-62, после этого исключите из схемы магазин затуханий. Проведите измерения погрешности до уровня +12 dBm

8.3.21.5. Результаты измерений считаются удовлетворительными, если погрешность измерения уровня лежит в следующих пределах: ± 0,2 dB для входных уровней от – 60 до 0 dBm и от 0 до + 12 dBm;  $\pm$  0,17 dB для уровня 0 dB и  $\pm$  0,5  $dB$  для входных уровней от – 80 до – 60 dBm, противном случае прибор бракуется и отправляется в ремонт.

8.3.22. Определение частотной характеристики приемника с полосовым фильтром 0,2-4 кГц относительно уровня частотой 1 кГц.

8.3.22.1. Определение зависимости основной погрешности измерения уровня приемником РСМ-23 на частоте 1 кГц производится с помощью измерительного генератора GF-62 (рис.8.22).

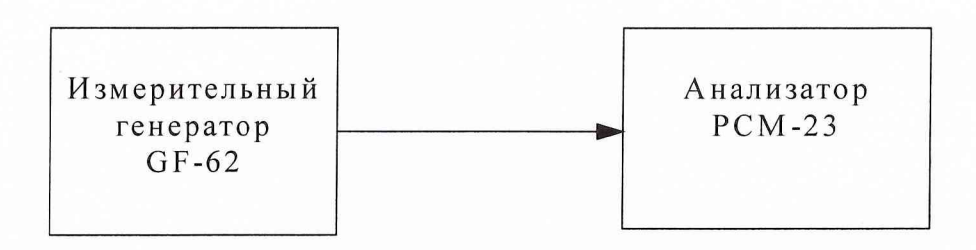

Рис.8.22.

8.3.22.2. Проведите измерения аналогичные пункту 8.3.20 и определите значение основной погрешности приемника при уровне сигнала 0 dB.

8.3.22.3. Проведите аналогичные измерения для частот 200, 300, 400, 500, 600, 700, 800, 900 Гц, 2, 3 и 4 кГц. Определите погрешность измерений как разность  $\Delta P = P_f - P_1$ , где

> $P_f$  - значение уровня сигнала измеренное приемником РСМ-23 на заданной частоте;

 $P_1$  - значение уровня сигнала измеренное РСМ-23 на частоте 1 кГ.

8.3.22.4. Результаты измерений считаются удовлетворительными, если погрешность измерения уровня лежит в следующих пределах  $\pm$  0,25 dB, противном случае прибор бракуется и отправляется в ремонт.

9 ОФОРМЛЕНИЕ РЕЗУЛЬТАТОВ ПОВЕРКИ

9.1. При положительных результатах поверки на тестер тональных частот ИКМ РСМ-23 выдается свидетельство установленной формы.

9.2. На оборотной стороне свидетельства записывают результаты поверки.

9.3. Параметры, определенные при поверке, заносят в формуляр на прибор.

9.4. В случае отрицательных результатов поверки применение тестера тональных частот ИКМ РСМ-20 запрещается, и на него выдается извещение о непригодности его к применению с указанием причин.

Заместитель начальника 24 отдела

## 32 ГНИИИ МО РФ

С.И. Донченко Старший научный сотрудник 24 отдела 32 ГНИИИ МО РФ В.В. Подольский